# Boca Highland Beach Club & Marina

# New Tennis Booking Website – Resident Tutorial

Updated Mar 2021

### 1. Home Page:

Below is the Home Page of our tennis reservation website: <u>www.bocahighland.tennisbookings.com</u>

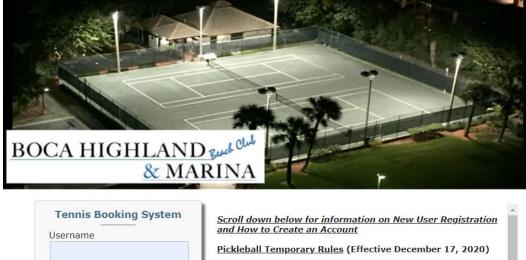

| Jsername                       | Scroll down below for information on New User Registration<br>and How to Create an Account                   |
|--------------------------------|----------------------------------------------------------------------------------------------------|
|                                | Pickleball Temporary Rules (Effective December 17, 2020)                                                     |
| Password                       | All existing Tennis Rules & Regulations posted online apply to<br>Pickleball players.                        |
|                                | Pickleball can only be played on the Northeast Hard Court<br>Good Neighbor Reminders:                        |
| Remember me <u>Forgot?</u>     | * Use considerate voice levels.                                                                              |
|                                | * Play at your own risk - Boca Highland Beach Club and Marina, Inc.<br>assumes no responsibility for anyone. |
| LOG IN                         | Rules of Play:                                                                                               |
|                                | * Only Foam Pickleballs may be used - Plastic Pickleballs                                                    |
|                                | NOT ALLOWED.                                                                                                 |
| lo Account?                    | * Only approved USAPA Pickleball Paddles may be used.                                                        |
| IO ACCOUNT?                    | * Hours of play will be limited to: Monday-Friday Only:                                                      |
| Create an Account              | Morning hours: 9:00am – 10:30am                                                                              |
|                                | Evening hours: 3:00pm – 5:00pm                                                                               |
|                                | * Play is limited to 4 participants at a time.                                                               |
| Use Mobile version of this ite | * Residents will be required to acknowledge receipt of and agree to rules of participation.                  |
|                                | * Participation is for owners, lessees and registered over-night guests.                                     |
|                                |                                                                                                    |

## If you are a New User, click on Create an Account

| Tennis Booking              | g System     |
|-----------------------------|--------------|
| Username                    |              |
| t                           |              |
| Password                    |              |
| Remember me                 | Forgot?      |
| LOG IN                      |              |
| No Account?<br>Create an Ac | <u>count</u> |
| Use Mobile-frienc           | lly version  |

### 2. <u>New User Request</u>:

The following form will appear:

|                    | nen aber request for beer    | a Highland Tennis Online Booking System |
|--------------------|------------------------------|-----------------------------------------|
| First name:        |                              | 44                                      |
| Last name:         |                              | *                                       |
| e-mail<br>address: |                              | * (used for sending reminders, etc.)    |
| Building ID:       |                              | de                                      |
| Address:           |                              |                                         |
| Address2:          |                              |                                         |
| City:              |                              | * State: FL • * Zip: *                  |
| Tel:               |                              |                                         |
| Tel (day):         |                              |                                         |
| Tel (cell):        |                              |                                         |
| Gender:            | ◎ Male ◎ Female              |                                         |
| NTRP Rating:       | •                            |                                         |
| Additional inform  | nation, questions, comments: |                                         |
|                    |                              |                                         |
|                    |                              |                                         |
|                    |                              | Ok Close                                |

#### Competing the New User Request form:

Enter you **first** and **last name**.

Enter your **email address**.

Enter your **Building ID**:

#### Your ID is based on your building's initials and your unit number:

Example: Aberdeen Arms - AA101; Braemar Isle - BI101; Carron House - CH101; Dalton Place - DP101; Grand Cay - GC101; Evanton Baye - EBTH101. If you lease your unit, please add an L after your unit number (e.g. AA101L).

If you have any questions with respect to the correct Building ID to use, please contact the office at <u>emily@bocahighland.com</u> or call: (561) 391-2461.

Once you complete your request, it will be sent for approval to the BH Management Office and will be reviewed during office hours. Your Building ID and residency will be verified. Once approved, you will receive a confirmation email and will then be able to log on and make a court reservation. **Your Username will be your email address**.

A spouse/partner in the same household of a resident who already has a User Account. Resident must use the same Building ID and although the new user will be able to reserve courts in their name, the "one court reservation per day" will apply to both user owners/residents of the same unit.

## 3. Booking A Court:

| < < Today > >>                                                                 | Ð                                       |                        |                        | and an a sum form                  |                                    | _ |
|--------------------------------------------------------------------------------|-----------------------------------------|------------------------|------------------------|------------------------------------|------------------------------------|---|
|                                                                                | 7:30                                    | Hard Courts - # 1 (NE) | Hard Courts - # 2 (NW) | Clay Courts - # 3 (SE)<br>Reserved | Clay Courts - # 4 (SW)<br>Reserved |   |
| March 2021 Apr<br>M T W T F S                                                  | <u></u>                                 |                        |                        |                                    |                                    |   |
| 1 2 3 4 5 6                                                                    | 9:00                                    | Reserved               | Reserved               | Reserved                           | Reserved                           |   |
| 8 9 10 11 12 13                                                                |                                         |                        |                        |                                    |                                    |   |
| 15 16 <b>17 18</b> 19 20                                                       | 10:30                                   |                        |                        | Reserved                           | Reserved                           |   |
| 22     23     24     25     26     27       29     30     31     1     2     3 |                                         |                        |                        |                                    |                                    |   |
| 29 30 31 1 2 3   5 6 7 8 9 10                                                  | 12:00                                   |                        |                        |                                    |                                    |   |
|                                                                                |                                         |                        |                        |                                    |                                    |   |
| Show:<br>Hard Courts 🗹                                                         | 1:30                                    |                        |                        |                                    |                                    |   |
| Clay Courts 🗹                                                                  |                                         |                        |                        |                                    |                                    |   |
|                                                                                | 3:00                                    |                        |                        |                                    |                                    |   |
|                                                                                |                                         |                        |                        |                                    |                                    |   |
|                                                                                | 4:30                                    |                        |                        |                                    |                                    |   |
|                                                                                |                                         |                        |                        |                                    |                                    |   |
|                                                                                | 6:00                                    |                        |                        |                                    |                                    |   |
|                                                                                |                                         |                        |                        |                                    |                                    |   |
|                                                                                | 7:30                                    |                        |                        |                                    |                                    |   |
|                                                                                | ,,,,,,,,,,,,,,,,,,,,,,,,,,,,,,,,,,,,,,, |                        |                        |                                    |                                    |   |
|                                                                                |                                         |                        |                        |                                    |                                    |   |
|                                                                                | 9:00                                    | # 1 (NE)               | # 2 (NW)               | # 3 (SE)                           | # 4 (SW)                           |   |

Above is the first page you will see when you have successfully logged on. All our four courts are visible.

Court 1 is the NE court (Hard)

Court 2 is the NW court (Hard)

Court 3 is the SE court (Clay/Har-Tru)

Court 4 is the SW court (Clay/Har-Tru)

There are nine time slots (90 minutes each) where you can reserve a court. You will be able to see with one view which courts are available each day.

Reservations can be made seven days in advance, starting at midnight.

Always press the **Refresh button** to the right of the date of the schedule you are on to ensure that you see the latest version of court reservations for that day.

Scroll over the available court and time you want to reserve and click.

Then press the blue "Book" button under the calendar on the left.

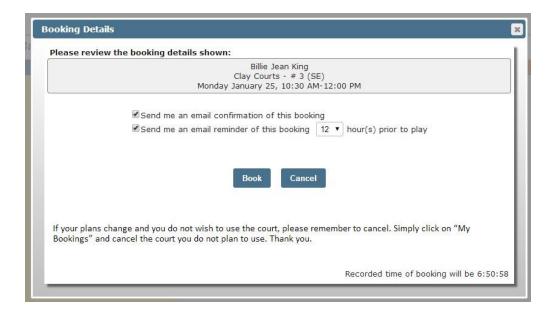

The box above will appear after you have pressed the **Book** button under the calendar so that you can first review your reservation. You can elect to receive a confirmation email upon making your reservation and you can also elect to receive a reminder email leading up to your reservation.

Click **BOOK** and you are all set. Press **CANCEL** if you want to start again or if you do not want the court.

The pop up below will appear confirming your reservation. You can forward this message to others in your group alerting them that the court has been reserved by clicking on "Email Booking".

| Booking Confi | rmed 🛛                                                                                                    |
|---------------|----------------------------------------------------------------------------------------------------|
|               | Thank you, the following reservation has been made. Confirmation #: 128                                                                                                    |
|               | Billie Jean King<br>Clay Courts - # 3 (SE)<br>Monday, January 25 10:30 AM-12:00 PM                                                                                                    |
|               | Confirmation email was sent to Billie Jean King.                                                                                                    |
|               | If your plans change and you do not wish to use the court, please remember to cancel. Simply click on "My Bookings" on<br>the upper right hand side of this website and cancel the court. Thank you. |
|               | Print Booking Email Booking Close                                                                                                    |

Your reservation be noted as **My Booking**. Other reservations will be viewed as **Reserved**.

| •                                                                              |       | Monday March 22 Refresh   V | Vaiting List           |                        |                        |     |
|--------------------------------------------------------------------------------|-------|-----------------------------|------------------------|------------------------|------------------------|-----|
| << < Today > >>                                                                | 7:30  | Hard Courts - # 1 (NE)      | Hard Courts - # 2 (NW) | Clay Courts - # 3 (SE) | Clay Courts - # 4 (SW) |     |
|                                                                                | «     |                             |                        | Reserved               | Reserved               |     |
| M T W T F S<br>1 2 3 4 5 6                                                     | 9:00  |                             |                        | Reserved               | Reserved               | 9:0 |
| 8 9 10 11 12 13                                                                |       |                             |                        |                        |                        |     |
| 15 16 17 18 19 20                                                              | 10:30 |                             |                        | My Booking             | Reserved               | 10  |
| 22     23     24     25     26     27       29     30     31     1     2     3 |       |                             |                        |                        |                        |     |
| 5 6 7 8 9 10                                                                   | 12:00 |                             |                        | Reserved               |                        | 12: |
| Show:                                                                          | 1:30  |                             |                        |                        |                        |     |
| Hard Courts 🗹<br>Clay Courts 🗹                                                 | 1:30  |                             |                        |                        |                        | 1:3 |
| Book                                                                           | 3:00  |                             |                        |                        |                        | 3:0 |
|                                                                                | 4:30  |                             |                        |                        |                        | 4:3 |
|                                                                                | 4.50  |                             |                        |                        |                        | 4.5 |
|                                                                                | 6:00  |                             |                        |                        |                        | 6:0 |
|                                                                                |       |                             |                        |                        |                        |     |
|                                                                                | 7:30  |                             |                        |                        |                        | 7:3 |
|                                                                                |       |                             |                        |                        |                        |     |
|                                                                                | 9:00  | # 1 (NE)                    | # 2 (NW)               | # 3 (SE)               | # 4 (SW)               | 9:0 |

If you click on **My Booking** on the schedule, the following message will pop up. This is where you can cancel the court if you do not plan to use it. You can up to the time of your reservation but we ask that you cancel as soon as you know you won't be using the court to enable others to play.

| y Bookings                                                                                 |                       |
|--------------------------------------------------------------------------------------------|-----------------------|
|                                                                                            | Show All My Bookings  |
| Selected Booking for Billie Jean King at                                                   | Boca Highland Tennis: |
| Tuesday, January 26 (10:30 AM - 12:00 PM)<br>Clay Courts - # 3 (SE)<br>Confirmation #: 132 | Print Email Cancel    |
| Players:                                                                                   |                       |
| #1 Billie Jean King                                                                        |                       |
| Close                                                                                      |                       |

If you try to book another court on the same day, the pop up below will appear.

| 1 | The page at bocahighlandtennis.tennisbookings.com says:                 | ×   |
|---|-------------------------------------------------------------------------|-----|
|   | Sorry, this booking is not allowed: You can only have 1 booking per day |     |
| v | ок                                                                      | ן ר |
|   |                                                                         | 1   |

If two people in your unit or residence have a User Account, the one court booking per unit rule applies. If the second user tries to book a court, the message below will appear:

| The page at bocahighlandtennis.tennisboo                       | kings.com says: ×  |
|----------------------------------------------------------------|--------------------|
| Booking failed: Your Building ID (Bl20000) already ha<br>date. | a booking for this |
|                                                                | ОК                 |
|                                                                | 13                 |

#### 4. Using the Waiting List:

If you are unable to reserve a court type (Hard or Clay/Har-Tru) for the time you would like, you can make a Waiting List submission by clicking on **Waiting List** on the schedule page of the date you are interested in.

| Monday | January 25 Refresh   Waiting List |  |
|--------|-----------------------------------|--|
|        | Hard Courts - # 1 (NE)            |  |
| 7:30   | Unavailable                       |  |
|        |                                   |  |

Simply note the time you are interested in on the Submission for below. You can specify one 90minute period or a range of time.

| Specify below the time-range in which you are interested:     Date:   Monday January 25 (To select a different date you must first view date's schedule on the previous screen)     Earliest Starting Time:   7:30 AM ▼     Latest Ending Time:   9:00 AM ▼     Minimum Duration (mins.):   90 ▼     Hard Courts:   □ |                             |                            |
|----------------------------------------------------------------------------------------------------|-----------------------------|----------------------------|
| Date: date's schedule on the previous screen)   Earliest Starting Time: 7:30 AM ▼   Latest Ending Time: 9:00 AM ▼   Minimum Duration (mins.): 90 ▼   Hard Courts: ■                                                                                                    | ted:                        | Speci                      |
| Latest Ending Time: 9:00 AM<br>Minimum Duration (mins.): 90<br>Hard Courts:                                                                                                    | date you must first view th | ate:                       |
| Minimum Duration (mins.): 90 •<br>Hard Courts: 🔲                                                                                                    |                             | arliest Starting Time:     |
| Hard Courts:                                                                                                    |                             | atest Ending Time:         |
|                                                                                                    |                             | inimum Duration (mins.):   |
|                                                                                                    |                             | ard Courts: 🔲              |
| Clay Courts: 🖉                                                                                                    |                             | lay Courts: 🗹              |
| a matching opening becomes available, a notification email will be sent to you at GrandSlam@tennis.com<br>nust then return to this site in order to make the booking. New openings become available to all on a<br>ome first served basis.                                                                            |                             | nen return to this site in |

If a court for the specified time (or time range) becomes available, you will receive an email (sample below) advising you to log on and book the court. A new court is not being reserved or held for you. You need to log on and reserve it. If you have already booked a court for a different time that day, you need to first cancel the original court before booking the desired court/time as you may only reserve one court per day.

From: <<u>noreply@mail.tennisbookings.com</u>>

Date: Monday, January 24, 2016

Subject: Waiting List Notification

To: grandslam@tennis.com

1

Hello Billie Jean King:

An opening matching your specified requirements for Clay Courts on Jan 25, 2016 has become available.

Note: You must go to <u>bocahighland.tennisbookings.com</u> to check on current availability and make a booking. **New openings are available to all on a 'first-come, first-served' basis.** 

Schedules available at bocahighland.tennisbookings.com .

## 5. Upper Right-Hand Side Navigation:

|          | <u>My Bookings (1</u>  | ) <u>My Profile</u> <u>My Messages</u> <u>Policies</u> <u>Contact us</u> <u>Log ou</u> | <u>it</u> |
|----------|------------------------|----------------------------------------------------------------------------------------|-----------|
| # 2 (NW) | Clay Courts - # 3 (SE) | Clay Courts - # 4 (SW)                                                                 |           |
| sle      | Available              | Available                                                                              |           |

a. <u>My Bookings</u>: a summary of all your court reservations can be found in this section and you can elect to print the information, email it or cancel the court.

| Future Bookings for Billie Jean Kin                                                                     | g at Boca Highland Tennis: |
|----------------------------------------------------------------------------------------------------|----------------------------|
| Tuesday, January 26 (10:30 AM - 12:00 PM)<br>Clay Courts - # 3 (SE)<br>Confirmation #: 132              | Print Email Cancel         |
| Players:<br>#1 Billie Jean King                                                                         |                            |
| Wednesday, January 27 (12:00 PM - 1:30 PM)<br>Clay Courts - # 3 (SE)<br>Confirmation #: 131<br>Players: | Print Email Cancel         |
| #1 Billie Jean King                                                                                     |                            |
| Friday, January 29 (9:00 AM - 10:30 AM)<br>Clay Courts - # 3 (SE)<br>Confirmation #: 130                | Print Email Cancel         |
| Players:<br>#1 Billie Jean King                                                                         |                            |
| #1 Dille Jean King                                                                                      |                            |

b. **My Profile:** your User Profile can be found enabling you to update information in the white fields. If any of the other information needs to be updated, please advise the BH Office.

| User Account:  |                         |             |                                      |           |  |  |
|----------------|-------------------------|-------------|--------------------------------------|-----------|--|--|
| Username:      | GrandSlam@tennis.com    | *           |                                      |           |  |  |
| Password:      | ••••••                  | ×           |                                      |           |  |  |
| Personal Info: |                         |             |                                      |           |  |  |
| Building ID:   | BI20000                 |             |                                      |           |  |  |
| First Name:    | Billie Jean             | Last Name:  | King                                 | King      |  |  |
| Email Address: | GrandSlam@tennis.com    | * (used for | * (used for sending reminders, etc.) |           |  |  |
| Address1:      |                         |             |                                      |           |  |  |
| Address2:      |                         |             |                                      |           |  |  |
| City:          | Boca Highland           | State:      | FL 🔻 Zi                              | ip: 33487 |  |  |
| Tel:           | 561-123-4567 Tel (day): | [           | Tel (cell                            | ):        |  |  |
| Gender:        | Male Female             |             |                                      |           |  |  |
| NTRP Rating:   |                         |             |                                      |           |  |  |

c. <u>My Messages</u>: notifications are placed in this section. Old messages will disappear in about 30 days.

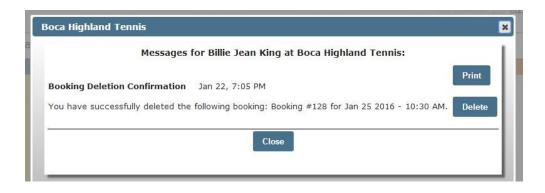

d. **Policies:** the current tennis rules can be found in this section.

| Policies                                                                                                    |
|----------------------------------------------------------------------------------------------------|
| Boca Highland Tennis - Policies                                                                                                    |
| Updated December 17, 2020. Please see below for updated, temporary Pickleball Rules.                                                                                                    |
| 1. All four tennis courts are open for play between 7:30am and 9:00pm daily. The blue key fob is required for entry to the courts.                                                                                                    |
| 2. Proper tennis attire and footwear is required at all times. Only tennis shoes with non-marking soles are permitted on the hard courts.                                                                                                    |
| 3. <u>Prime Time is between 7:30am – 12:00pm and 4:30pm – 7:30pm daily.</u>                                                                                                    |
| 4. Only ONE on-line court reservation may be made each day by a person or group. Additional play per day may only be done on a walk-on basis if a court is available.                                                                                                    |
| 5. The last reservation time available on any day is 7:30pm. Play ends at 9:00pm.                                                                                                    |
| 6. When courts are not playable due to inclement weather, poor court conditions or court maintenance, full or partial forfeiture of those court reservations will occur. The start and stop time for every existing court reservation will be honored when the courts are playable. |
| 7. Court reservations are to be made on-line at <u>www.bocahighland.tennisbookings.com</u> and can be reserved up to seven days in advance starting at midnight.                                                                                                    |
| 8. Please cancel your reservation on-line if you are unable to play.                                                                                                    |
| 9. Play must start within 10 minutes of reservation time or the court will be forfeited to the next player waiting at the court.                                                                                                    |
| 10. All reservations are for 90 minutes.                                                                                                    |
| 11. Guests MUST park at the building of the owner they are playing with, NOT at the tennis court parking area.                                                                                                    |
| 12. A minimum of 50% of players on court are to be Boca Highland residents on the Har-Tru courts during Prime Time.                                                                                                    |
| 13. The same guest can only play tennis on site a total of two days per week, even if playing with different residents on separate days.                                                                                                    |
| 14. Daily guests are not permitted use of the courts unless accompanied by a Boca Highland resident or registered guest.                                                                                                    |

e. **<u>Contact us</u>**: use this form as needed.

**Please only send emails to Boca Highland Tennis (first check box only)**. We will communicate any technical issues to the web master.

| o da migina | d Tennis                                                                                                    |      |
|-------------|----------------------------------------------------------------------------------------------------|------|
|             | ghland Tennis (for all issues relating to user-accounts, bookings, e<br>Technical Support (for technical issues, problem reports, sugges |      |
|             |                                                                                                    |      |
|             |                                                                                                    |      |
| Your email  | ddress:                                                                                                    |      |
| GrandSlam@  | ennis.com                                                                                                    |      |
| If y        | u would like a response please be sure to include your email addre                                                                       | 955. |
|             |                                                                                                    |      |
|             |                                                                                                    |      |

## 6. Bulletin Board:

The tab on the upper left side next to "Daily Schedules" which reads **Bulletin Board** has our **Game Finder** page. This is a great way to meet other tennis players living in our community. Simply email <u>bocahitennis@gmail.com</u> with the information and we will update the form.

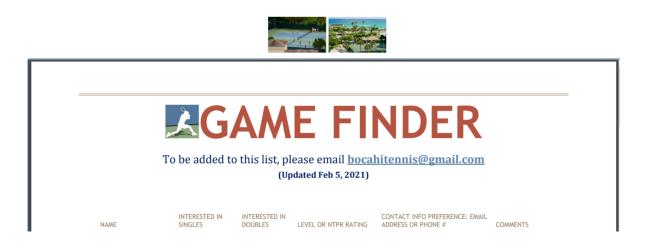

## 7. Mobile Version:

All functions are available on the Boca Highland Tennis Booking System when you log on from your smartphone. Some of the pages look slightly different on the site's mobile version:

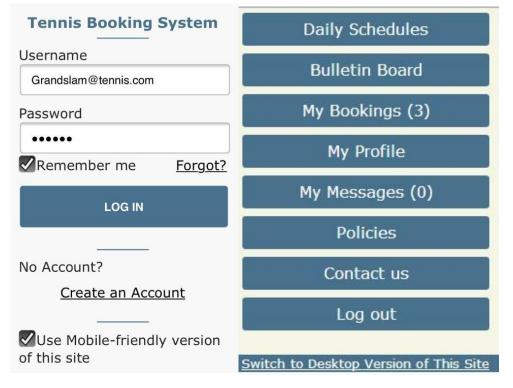

|                        |    |      | Today | ,   |    |      | Menu < T                                  | ue Jan 26 >               | Book                      | Help                  |
|------------------------|----|------|-------|-----|----|------|-------------------------------------------|---------------------------|---------------------------|-----------------------|
| Dec                    | 1  | Janu | ary   | 201 | 6  | Feb  | purts -<br>7:30 <sup>INE)</sup><br>ilable | Hard Courts -<br># 2 (NW) | Clay Courts -<br># 3 (SE) | Clay Court<br># 4 (SW |
| S                      | M  | Т    | W     | Τ   | F  | S    |                                           |                           |                           |                       |
|                        | 28 |      | 30    |     | 1  | 2    | 9:00                                      |                           |                           |                       |
| 3                      | 4  | 5    | 6     | 7   | 8  | 9    | 10:30                                     |                           | My Booking                |                       |
| 10                     | 11 | 12   | 13    | 14  | 15 | 16   | 12:00                                     |                           |                           | Availab               |
| 17                     | 18 | 19   | 20    | 21  | 22 | 23   | 12.00                                     |                           |                           |                       |
| 24                     | 25 | 26   | 27    | 28  | 29 | 30   | 1:30                                      |                           |                           |                       |
| 31                     |    | 2    | 3     | 4   | 5  | 6    | 3:00                                      |                           |                           |                       |
| Show:<br>Hard Courts 🕑 |    |      |       |     |    | 4:30 |                                           |                           |                           |                       |
| Clay Courts 🗹          |    |      |       |     |    |      | 4.50                                      |                           |                           |                       |
| Show Schedule          |    |      |       |     |    |      | 6:00                                      |                           |                           |                       |
|                        |    |      |       |     |    |      | 7:30                                      |                           |                           |                       |